ООО «Айтея»

Пакет программ проектирования воздушных линий электропередачи и связи (ВЛ, ВОЛС ВЛ, ВОЛС)

**LineS**

# **Программа расчѐта вырубки просеки для линейных объектов «LineGlade»**

Руководство пользователя

**Описание программы. Описание применения**

Новосибирск, 2022 г.

# Оглавление

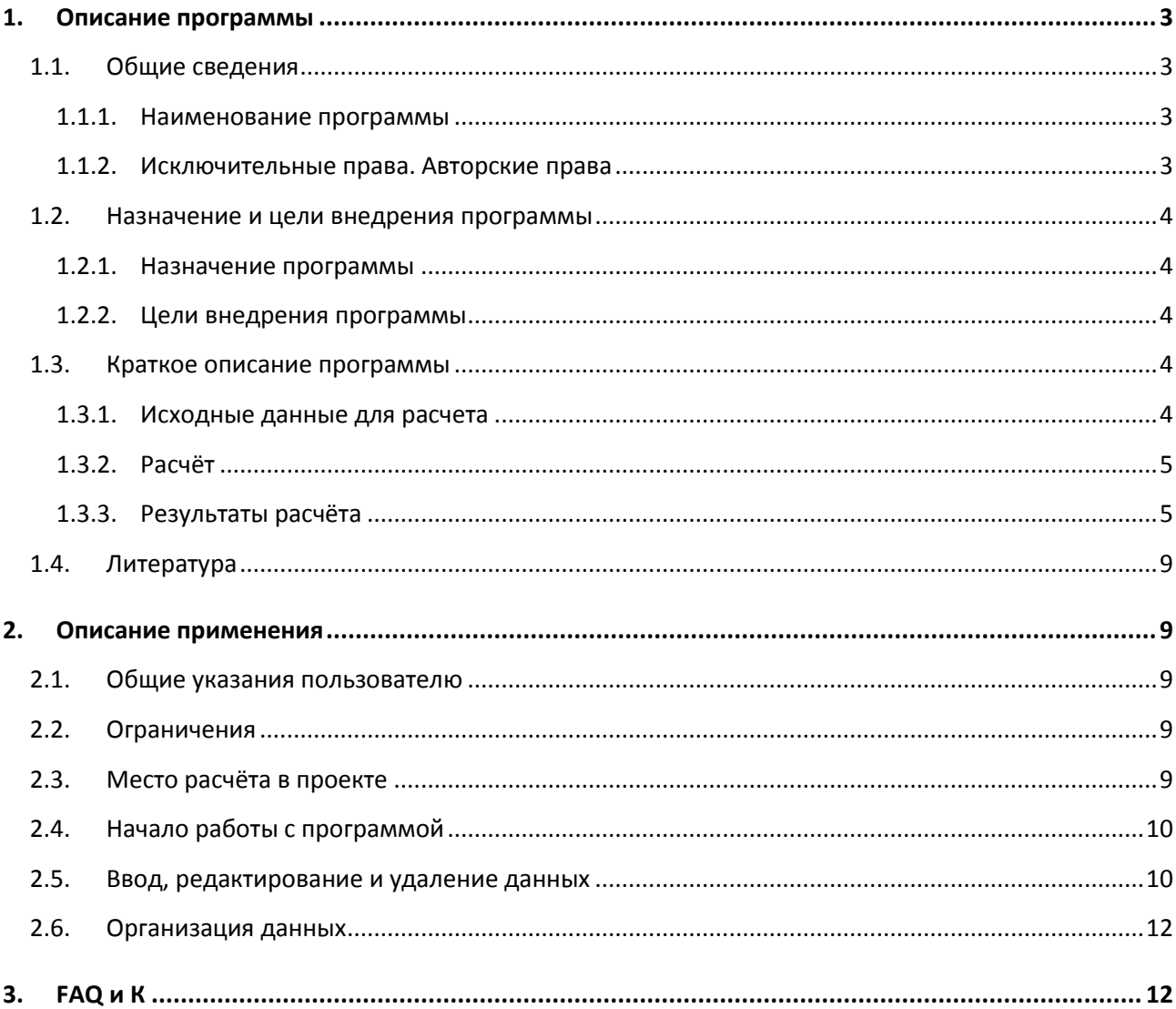

# **1. Описание программы**

# <span id="page-2-0"></span>**1.1. Общие сведения**

#### **1.1.1. Наименование программы**

<span id="page-2-1"></span>Программа расчѐта вырубки просеки для линейных объектов, «LineGlade».

<span id="page-2-2"></span>Краткое наименование: «Расчѐт вырубки просеки».

## **1.1.2. Исключительные права. Авторские права**

<span id="page-2-3"></span>Свидетельство о государственной регистрации программы № 2016617922 от 18 июля 2016 года.

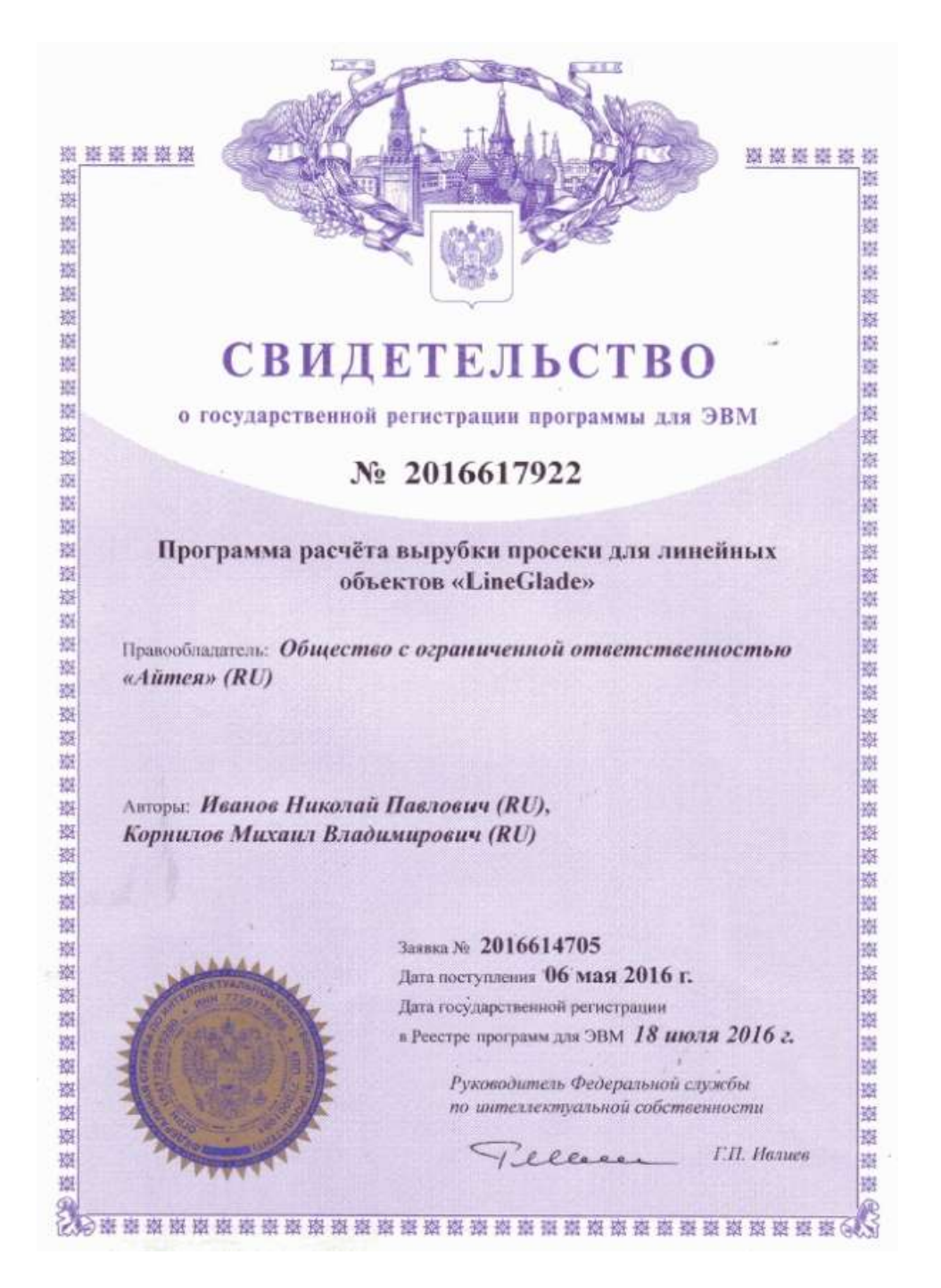

Правообладателем программы LineGlade является ООО «Айтея», (ранее «ПроЭнергоСофт») г. Новосибирск,

тел./факс: (383) 309-29-02, 309-29-04, 309-29-05

E-mail: [support@linecross.ru](mailto:support@linecross.ru)

Сайт в Интернете: [www.linecross.ru](http://www.linecross.ru/)

Автор: Иванов Николай Павлович

Программисты: Корнилов Михаил Владимирович и др.

# **1.2. Назначение и цели внедрения программы**

#### **1.2.1. Назначение программы**

<span id="page-3-1"></span><span id="page-3-0"></span>Автоматизация расчѐта вырубки просеки для линейных объектов (ВЛ, нефте-газопроводов, дорог и т.п.).

#### **1.2.2. Цели внедрения программы**

- 1. Определение площади и объѐмов работ по вырубке просеки.
- <span id="page-3-2"></span>2. Определение объѐма деловой и дровяной древесины от вырубки просеки по каждому владельцу леса и по проекту в целом.

## **1.3. Краткое описание программы**

#### **1.3.1. Исходные данные для расчета**

<span id="page-3-4"></span><span id="page-3-3"></span>Исходными данными для расчѐта являются материалы изысканий по трассе, включающие в себя данные по таксации лесных угодий. В материалах изысканий по трассе обычно приводят данные по лесам согласно таблицы 1-8 ФЕР-2001-01.

Полоса вырубки леса, ширина просеки, согласована с владельцами леса, уточняется проектом. Ширина просеки определяется нормами и правилами и зависит, в основном от высоты основного лесного массива.

Характеристика леса подразделяется по крупности, диаметром и густотой. Выделяется основной лес, подлесок и кустарник, а также по твѐрдости. Кроме всего существует понятие ценных лесов.

В программе не приведено разделение по твѐрдости, по умолчанию классификация деревьев по твѐрдости – мягкие. Если нужно рассчитать просеку для твѐрдых пород древесины, предусматривается, что будет произведѐн отдельный расчѐт. То же по ценным лесам и по заболоченным. По заболоченным лесам, возможно, лес будет использован для устройства лежневых дорог по трассе.

#### Таблица 1-8 ФЕР-2001-01

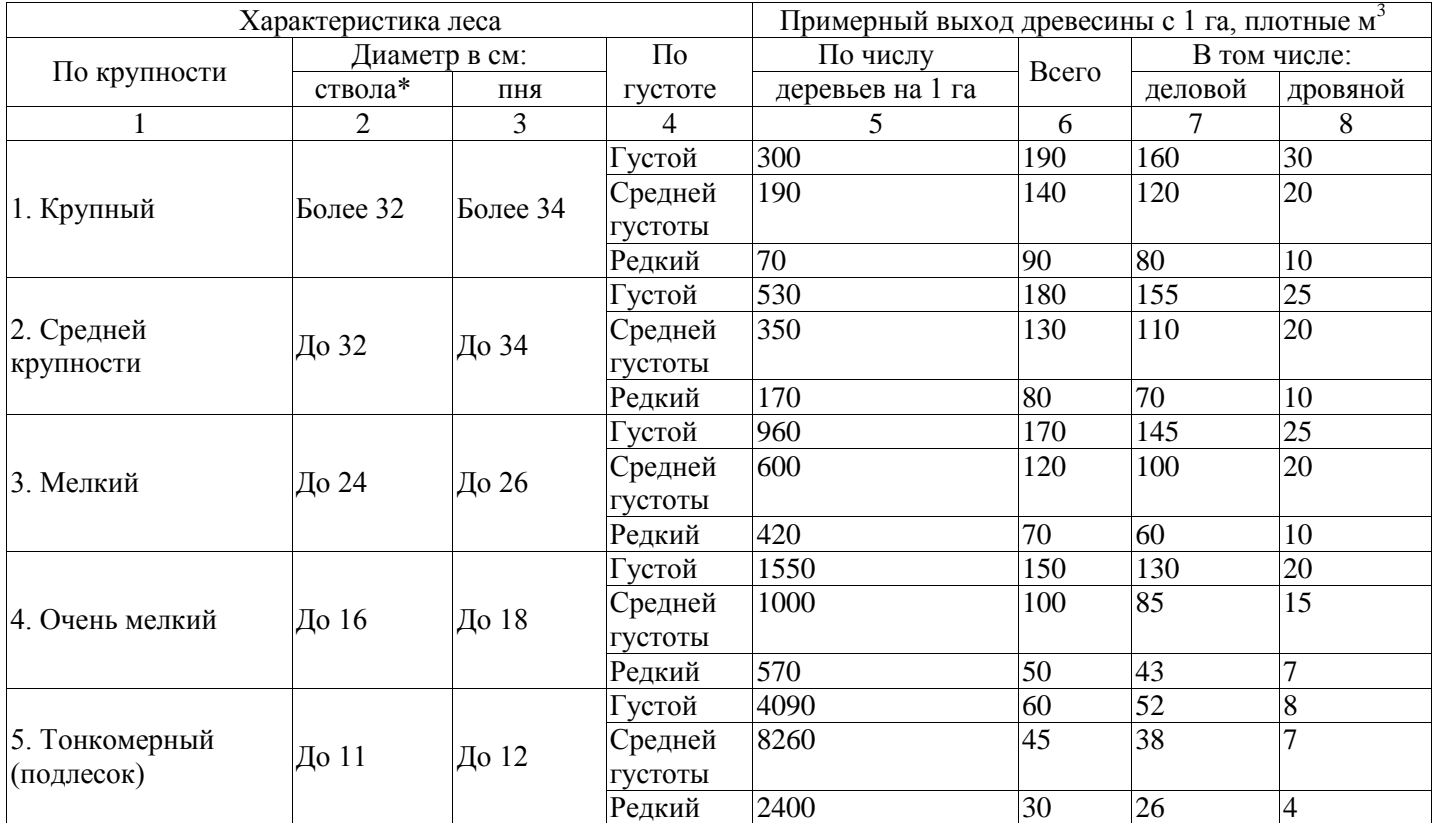

## **1.3.2. Расчѐт**

<span id="page-4-0"></span>По каждому владельцу леса рассчитывается в га площадь вырубки леса по ширине просеки и пикетам границ леса с учѐтом характеристики леса по крупности и густоте.

Площадь в га, согласно классификации леса по таблице 1-8 ФЕР-2001-01 пересчитывается в число стволов, в объѐмы деловой и дровяной древесины.

Выкорчѐвка пней производится либо по всей ширине просеки, либо на ширину проезда транспорта, по умолчанию на полосе 4.5 метра.

#### **1.3.3. Результаты расчѐта**

Результаты расчѐта оформляются таблицами Excel:

- <span id="page-4-1"></span>1. Ведомость вырубки просеки.
- 2. Сводная ведомость вырубки просеки.
- 3. Объѐмы работ по корчѐвке пней.

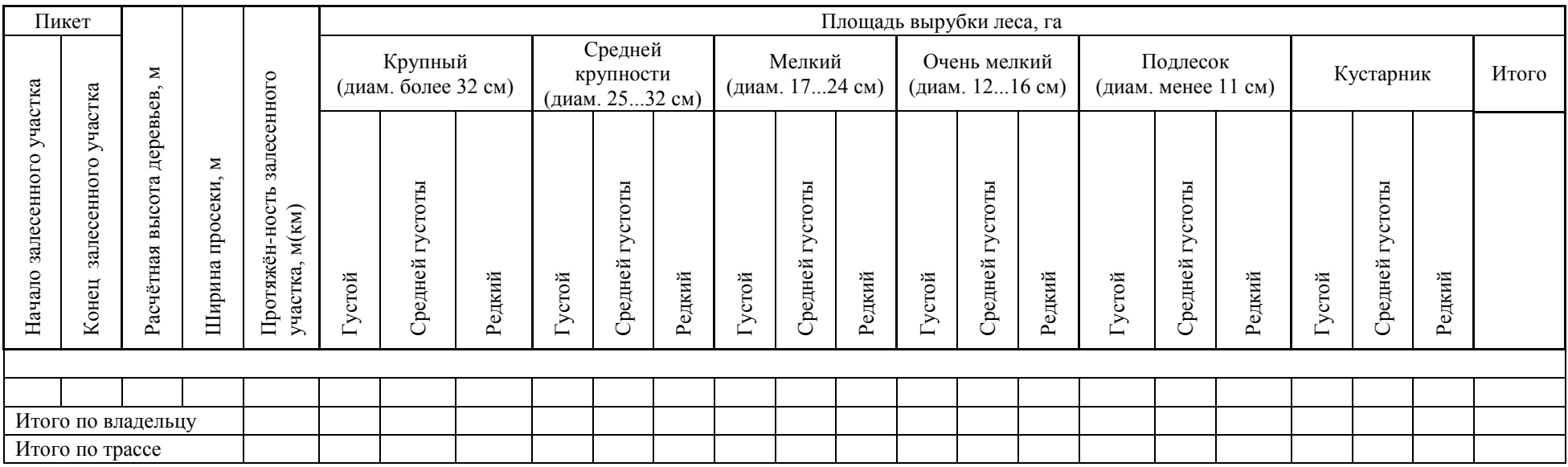

1. Отдельные деревья, расположенные на краю просеки и превышающие высоту основного лесного массива, вырубаются.

2. В графах "Начало залесенного участка" и "Конец залесенного участка" указан пикет "+" расстояние до границы лесополосы. Знак "+" означает, что расстояние откладывается в сторону увеличения пикетов.

3. Ширина вырубки просеки определена расчѐтами в соответствии с 2.5.206. - 2.5.209. ПУЭ.

4. Классификация деревьев по твѐрдости - мягкие.

# **Сводная ведомость вырубки просеки**

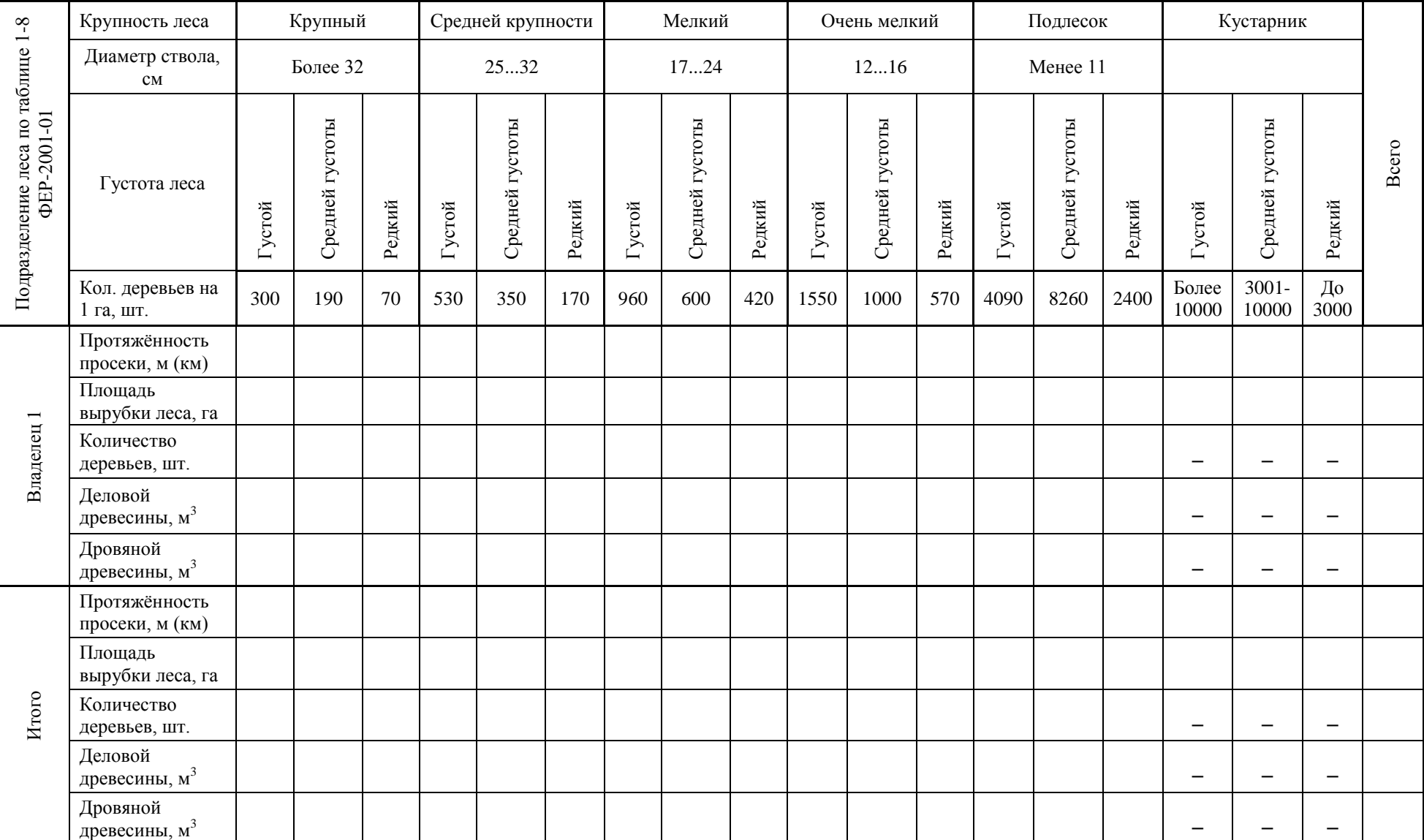

# **Корчѐвка пней**

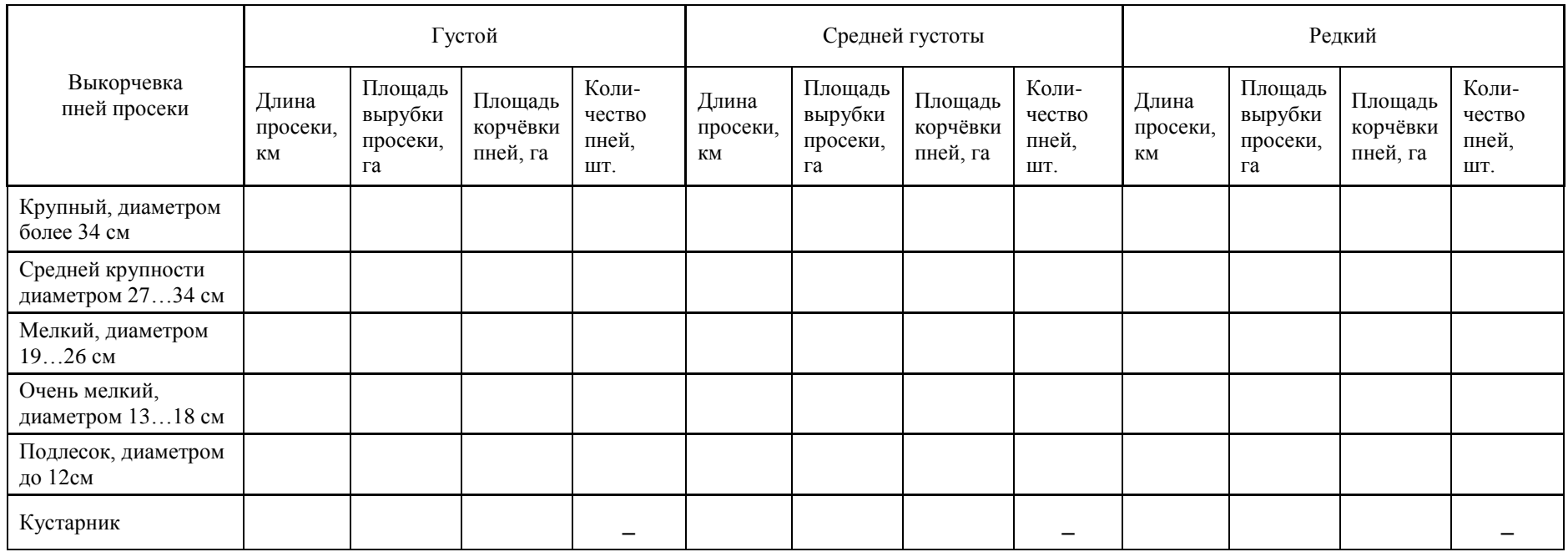

# <span id="page-8-0"></span>**1.4. Литература**

- 1. Федеральные единичные расценки на строительные работы. ФЕР 2001-01.
- 2. Правила использования лесов для строительства, реконструкции, эксплуатации линий электропередачи, линий связи, дорог, трубопроводов и других линейных объектов. Приложение к приказу Минсельхоза России от 5 февраля 2010 г. № 28.
- 3. Лесной кодекс Российской Федерации от 04.12.2006 г. (ред. от 28.07.2012).
- 4. СП 34.13330.2012. Свод правил. Автомобильные дороги.
- 5. ВСН 015-89. Строительство магистральных и промысловых нефтепроводов. Линии связи и электропередачи. Миннефтегазстрой. 1990.
- 6. Правила устройства электроустановок, издание 7.
- 7. Правила пожарной безопасности в лесах (в ред. Постановлений Правительства РФ от 05.05.2011 № 343, от 26.01.2012 № 26, от 01.11.2012 № 1128).

# <span id="page-8-2"></span><span id="page-8-1"></span>**2. Описание применения**

#### **2.1. Общие указания пользователю**

Программа LineGlade предназначена для расчѐта вырубки просеки для строительства, реконструкции, эксплуатации линий электропередачи, линий связи, дорог, трубопроводов и других линейных объектов.

Для воздушных линий электропередачи ширина вырубки просеки определяется пользователем согласно 2.5.206. – 2.5.209. ПУЭ. Намеренно указывается ширина просеки слева и справа по трассе, с целью более точного определения стороны, в особенности для одноцепных воздушных линий, где длина траверс слева и справа может быть различна.

Для ВЛ и других линейных объектов возможна частичная рубка просеки в какой-либо стороне от оси трассы, когда в полосу рубки входит краевая часть лесного массива.

При наличии кустарника ширина просеки в нѐм может быть ограничена по сравнению с шириной основной просеки по лесу, что предусмотрено программой.

# <span id="page-8-3"></span>**2.2. Ограничения**

В программе не приведено разделение по твѐрдости, по умолчанию классификация деревьев по твѐрдости – мягкие. Если нужно рассчитать просеку для твѐрдых пород древесины, предусматривается, что будет произведѐн отдельный расчѐт, а в примечании к ведомости нужно будет заменить определение мягких пород на твѐрдые. То же по ценным лесам и по заболоченным. По заболоченным лесам, возможно, лес будет использован для устройства лежневых дорог по трассе.

В случае использования достоверных лесотаксационных материалов, выданных владельцем лесов, от программы можно использовать только выходные формы для заполнения вручную, пересчитав объѐмы под лесотаксационные данные, а не по таблице 1-8 ФЕР-2001-01.

# <span id="page-8-4"></span>**2.3. Место расчѐта в проекте**

Результаты расчѐта по программе LineGlade служат основанием для окончательного решения по лесам по трассе объекта, для согласования вырубки и сопутствующих работ по очистке и использованию древесины.

Выходные формы программы формируются в MS Excel и служат основанием для формирования проектных документов «Ведомость вырубки просеки», «Сводная ведомость вырубки просеки», ведомости объѐмов выкорчевки пней. Представленные в документах объѐмы работ служат исходными данными для составления смет.

# **2.4. Начало работы с программой**

<span id="page-9-0"></span>При запуске программы появляется незаполненное данными окно проекта (здесь, для примера, не реальные, тестовые исходные данные).

В окне проекта имеется главное меню и панель инструментов, дублирующих наиболее частые операции с программой и данными.

Можно производить ввод нового проекта или открыть файл исходных данных уже имеющегося проекта для редактирования и расчѐта.

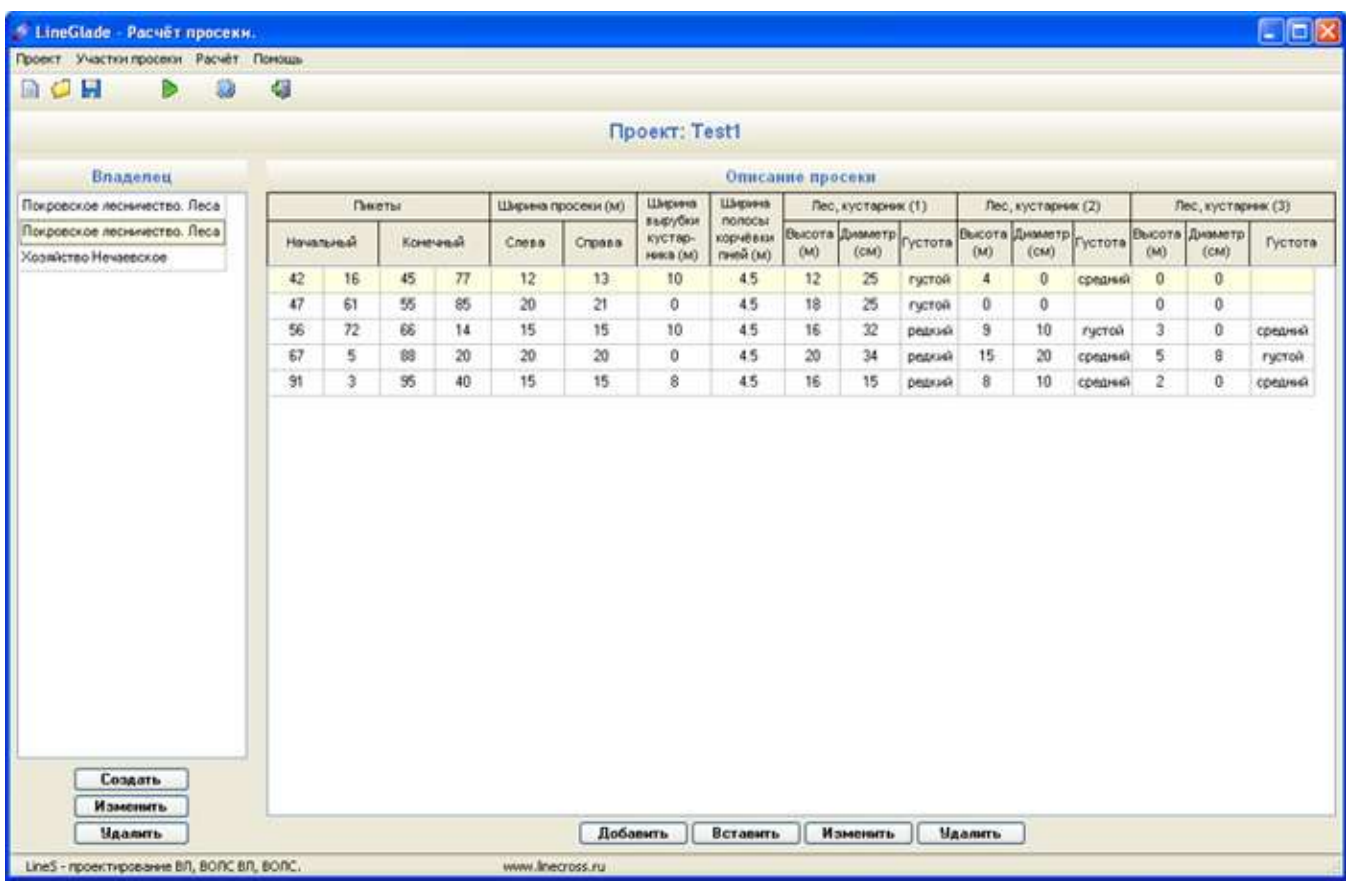

В главном окне отражены основные исходные данные по владельцам лесов и характеристикам вырубаемого леса.

# <span id="page-9-1"></span>**2.5. Ввод, редактирование и удаление данных**

#### Меню **«Проект»:**

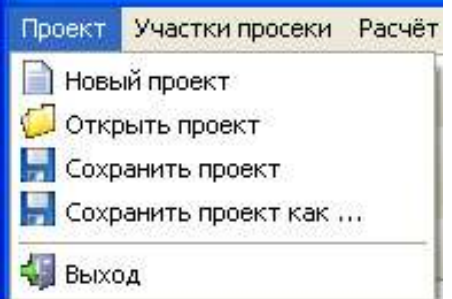

«Новый проект», «Открыть проект», «Сохранить проект», «Сохранить проект как…» операции с файлами.

Файлам исходных данных по программе LineGlade присваивается расширение lgd.

При щелчке правой клавишей мыши на окне «Владелец» предлагается выполнить действия по заполнению строки названия владельца леса.

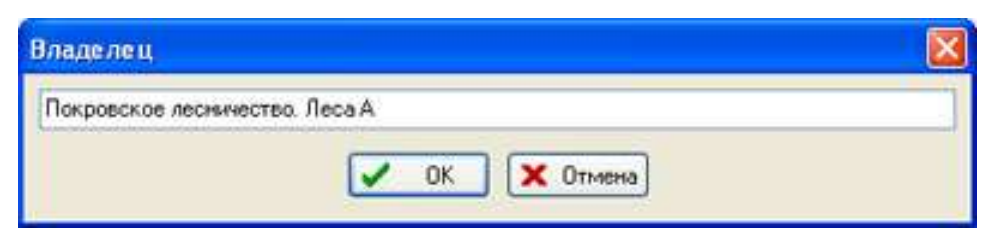

По этому владельцу леса или по другому выбранному владельцу в окне «Описание просеки» появляется возможность ввести характеристики принадлежащего ему леса.

По щелчку правой клавиши мыши на окне «Описание просеки» можно выбрать действие, «Добавить», «Вставить», «Изменить», «Удалить».

Окно для заполнения характеристик леса на участке между пикетами:

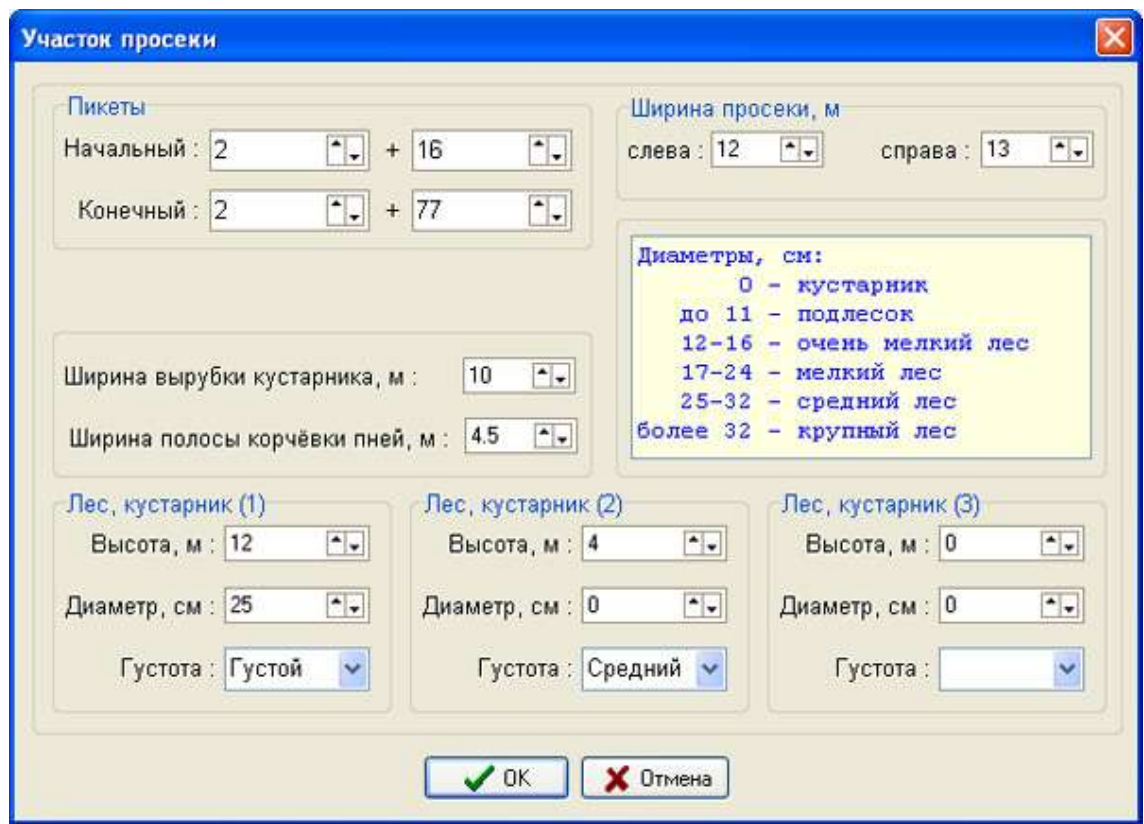

Заполняются начальный и конечный пикет участка леса, ширина просеки слева и справа от оси трассы (может быть одинаковой) по ходу отсчѐта пикетажа.

Если нужно (зачем рубить полезный кустарник, если он не мешает), по кустарнику можно вырубить более узкую просеку, чем в основном лесном массиве, что указывается в «Ширине вырубки кустарника».

«Ширина полосы корчѐвки пней» может быть по всей просеке или только для проезда транспорта и мест установки фундаментов под опоры ВЛ (в этом случае усреднение до 4.5 метров, по умолчанию, полосы корчѐвки пней). По согласованию с заинтересованными лицами ширина полосы корчѐвки пней может быть скорректирована.

Далее указываются характеристики деревьев, сначала, для удобства, для основного лесного массива, затем для деревьев участка, меньших по высоте и диаметру и, если есть, кустарника. Достаточно, по опыту, трѐх различных характеристик деревьев на участке, так как где подлесок, там нет кустарника и наоборот.

Отдельно, для сведения и в помощь при вводе, в окне приведены диаметры деревьев леса по ФЕР-2001-01.

Расчѐт можно произвести в любое время при наличии каких-либо введѐнных данных.

При удалении рекомендуется быть внимательным, чтобы не восстанавливать удалѐнную информацию.

# 2.6. Организация данных

<span id="page-11-0"></span>При выходе из программы, чтении других исходных данных, перед расчётом предлагается сохранить текущий файл исхолных ланных. Бульте внимательны. Не замените файл другого проекта. Рекомендуется осуществлять резервное копирование.

Файлы исходных данных и результатов могут храниться в папке вместе с программами, но наиболее рационально хранение отдельно, вместе со всеми проектами на сервере с организацией места (папки) по специальности в проектах с соответствующим специальности полным доступом и с ежедневным автоматическим резервным копированием проектов.

«По умолчанию», файлы программы LineGlade при инсталляции располагаются в папке LineS совместно с файлами других программ комплекта.

#### Файлы программы LineGlade:

- o LineGlade.exe исполняемый модуль программы.
- o Test.lgd тестовый файл исходных данных, пример для пользователя.
- LINEGLD.chm файл помощи к программе.
- FormGlade.xls форма Excel для заполнения программой результатами расчёта.
- ChangesGlade.txt информационный файл изменения версий.
- ReadmeGlade.txt первый файл для прочтения.
- Руководство пользователя LineGlade.
- о Файл лицензии.

Программы могут находиться в любом месте на дисках, в реестре не прописываются.

#### <span id="page-11-1"></span> $3.$ **FAO и К**

 $(K = K$  Кому и Как обращаться с вопросами)

Правильность и полнота заполнения исходных данных к программе демонстрируются в прилагаемых при поставке тестовых файлах исходных данных с расширением lgd.

#### Требования к компьютеру, программному окружению - минимальные, при условиях:

- - установки ОС MS Windows, начиная с Windows XP;
- - использования MS Excel формата, начиная с 97-2003, XP при установке средней безопасности;
- - наличия на дисках около 10 Мб свободной памяти для каждого нашего модуля.

Администраторы: пользователю требуется полный доступ к нашим программам.

#### Не выполняются расчёты и вывод в Excel:

1. Проверить правильность исходных данных, сверить их полноту с прилагаемым, правильно заполненным тестовым примером. Исправить исходные данные, повторить расчёт.

- 2. Не установлен MS Excel.
- 3. Выставлен не тот уровень безопасности.

4. Excel активен с результатами предыдущего расчёта. Закрыть предыдущий расчёт.

5. Следите, в какой папке находитесь для получения результатов и присвоения имени файла результатов. Предусматривается что это нужно производить в папке, где находится программа, там же её шаблон (в отдельной папке Forms). Шаблон программы в Excel считывается и заполняется результатами расчётов. Теперь результат расчёта можно сохранить где угодно на дисках или на сервере или, по умолчанию, в папке программы.

#### К кому и как обращаться с вопросами

Если ничего не получается, есть сомнения в расчётах или сомнения в собственных выводах по проекту, присылайте по адресу:

# support@linecross.ru

файлы исходных данных по проекту с расширением lgd, результаты расчётов в Excel. Предупреждение. Старайтесь не высылать файлов Excel в новейших версиях, сохраняйте их «Сохранить как» или в настройках совместимости и сохранения в старших версиях порядка до 2003 года, как и мы стараемся общаться в старых версиях со всеми, не имеющими возможности приобретения последних версий.

Успехов!